## **WEB DIZAJN -primjer I kolokvijuma**-

1. Napisati HTML kod kojim se kreira forma prikazana na Slici 1. Obratiti pažnju da je radio dugme čekirano.

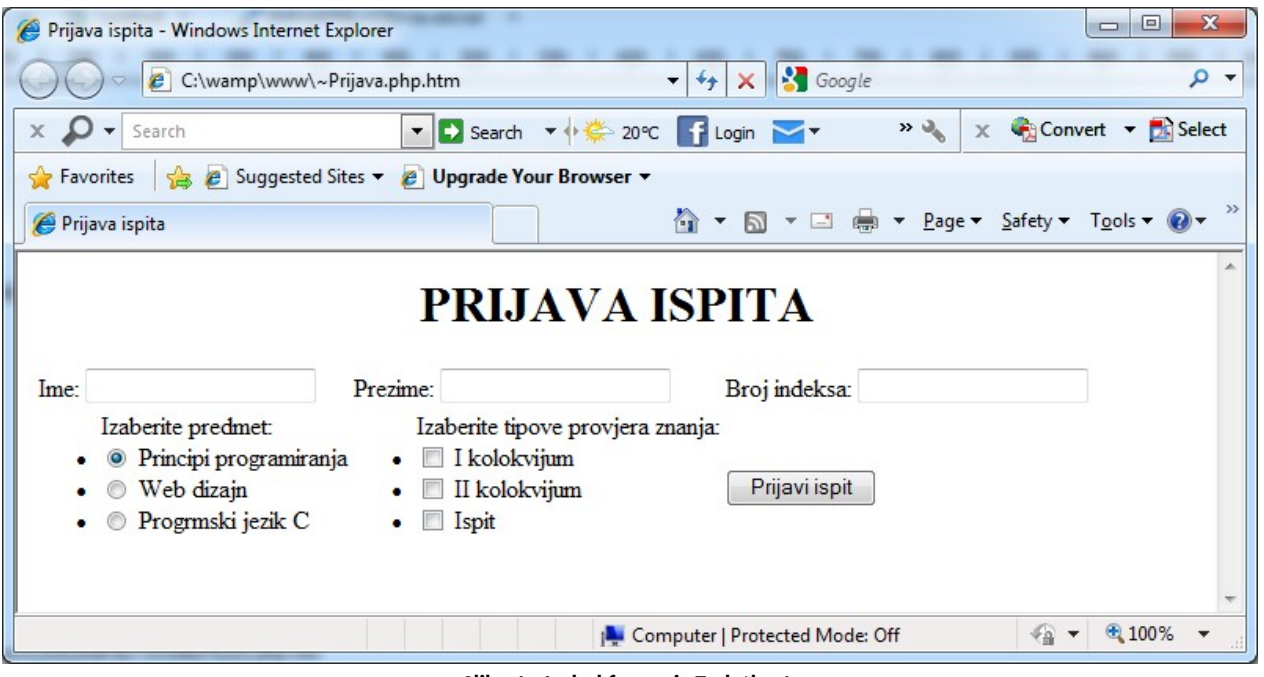

**Slika 1 - Izgled forme iz Zadatka 1.**

- 2. Kreirati CSS fajl koji će izvršiti formatiranje HTML stranice prikazane na Slici 1. CSS fajlom se treba postići sljedeće:
	- veličina i font naslova u dokumentu treba da je 20pt i Vedrana, respektivno;
	- cijeli tekst unutar forme, koji korisnik ne unosi, treba da bude plave boje;
	- pozadina liste predmeta treba da je žute boje, a pozadina izbora tipa provjere znanja zelene;
	- forma treba da bude oivičena crnom punom linijom;
	- polja za unos teksta treba da su crvene boje.
- 3. Napisati PHP kod koji će da prihvati podatke proslijeđene formom iz Zadatka 1. Serverska strana korisniku treba da vrati poruku u formatu: **/Ime-Prezime-Broj indeksa/ uspiješno ste prijavili polaganje ispita iz predmeta /izabrani predmet/. Vaši odabrani načini provjere znanja su: /izabrane opcije/**. Na Slici 2. dat je primjer izgleda korisničkog prozora nakon obrade podataka na serveru.

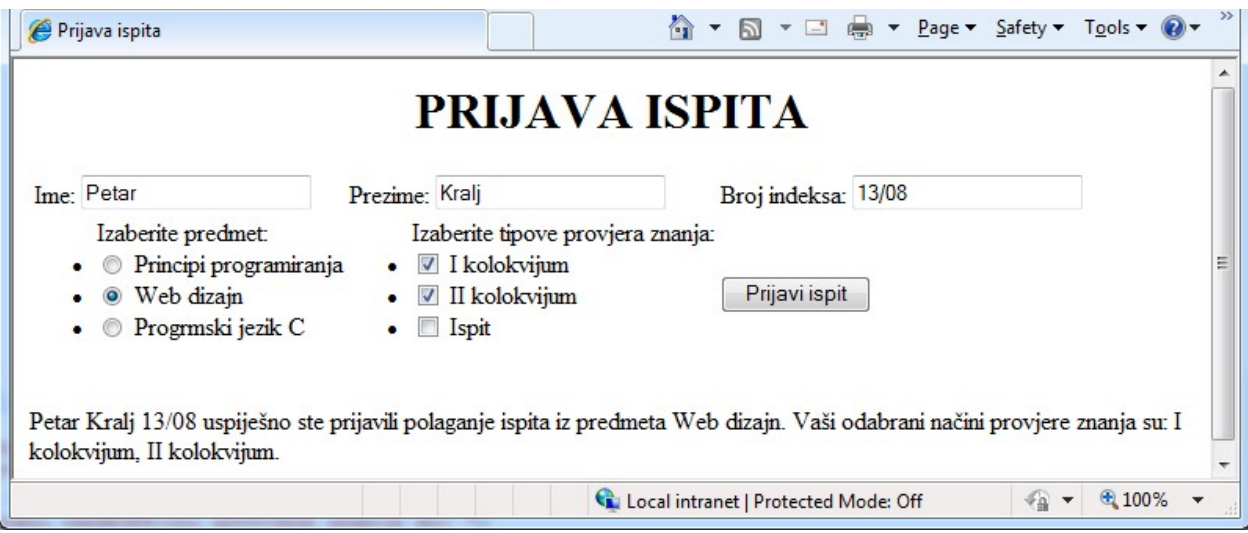

**Slika 2 - Izgled korisničkog prozora nakon obrade podataka na serveru.**